## **JSIS online – Looking for a pharmaceutical product**

## European **RCAM** Personnel number: | Settlement Office : Brussels  $\Theta$  ( Commission 谷 **MY DATA** CREATE A REQUEST ▼ SEARCH V MY PREFERENCES V MY FILES  $\blacktriangledown$  MY REQUESTS  $\blacktriangledown$  $\ddot{\mathbf{e}}$  $\overline{\mathbb{Z}}$ My documents Joint Sickness Insurance Scheme **Pharmaceuticals products list**

è**Start typing the name of the medicine and click on « Contains » (or «Begins with»/ «Ends with») + Search**

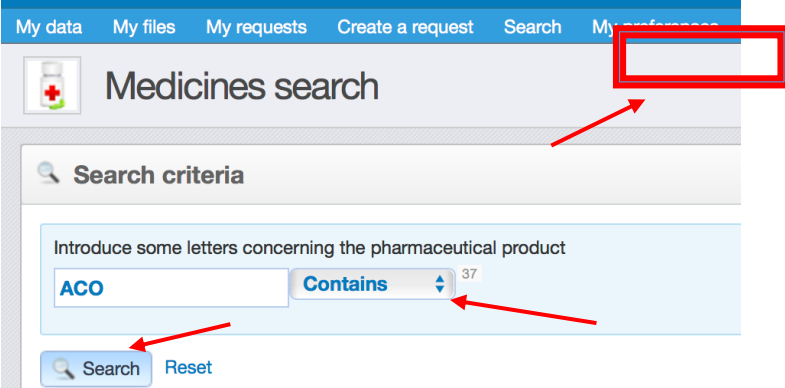

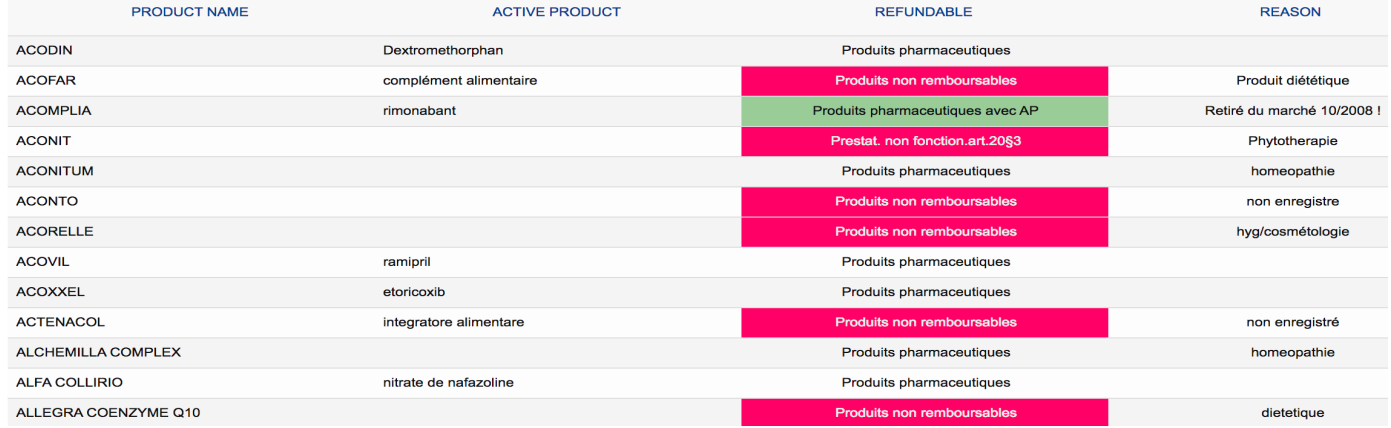

è The next screen shows the Result found : the important element is to be found in the « Refundable » column :

- Produits pharmaceutiques/Pharmaceutical products = refundable (if prescribed of course)
- Produits pharmaceutiques avec AP/Pharm. Products with PA = a prior autorisation is requested
- Produits non remboursables/Non-refundable product

è**Click on Search and then on « Pharmaceutical products list»**

The reason in the last column may be interesting to read.